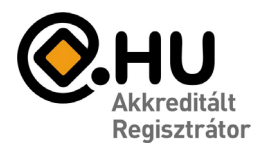

## **@ COMPAGNON**

## Speedport Entry 2i PPPOE beállítás

- 1., helyezze áram alá a készüléket!
- 2., csatlakoztassa a kábeleket! (DSL, számítógép valamelyik LAN portba)

3., web böngészőn keresztül lépjen be az eszközbe! IP címe 192.168.1.254, ha nem, akkor windowsban a futtatás mezőbe írja be "CMD" (enter)

a megjelenő ablakba írja "ipconfig", a "default gateway" sorban lévő IP cím az eszköz címe, ha eltér a fentitől, akkor ezt írja a böngészőbe

4., a login ablakon lépjen be az eszköz alján található felhasználói név, és jelszó párossal ("Device Username", "Device Password")

## 5. sikeres belépés után az oldalon válassza a "wan setting" opciót

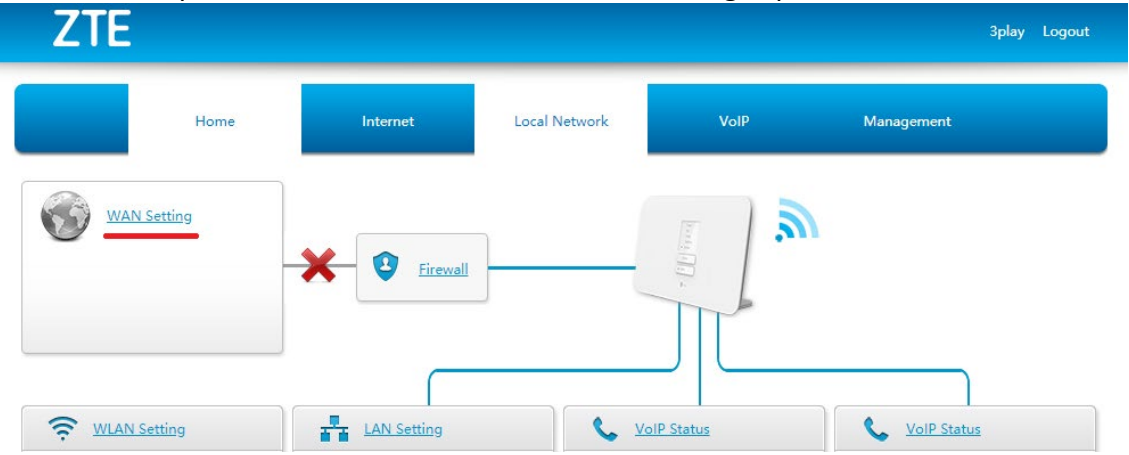

6., wan connection oldalon a "username" sorba írja be a tőlünk kapott adsl felhasználói nevet ( @dvn2.hu)

- a "password" sorba pedig a jelszót
- a PPPOE Pass-through legyen "OFF"

## kattintsunk az "APPLY" gombra

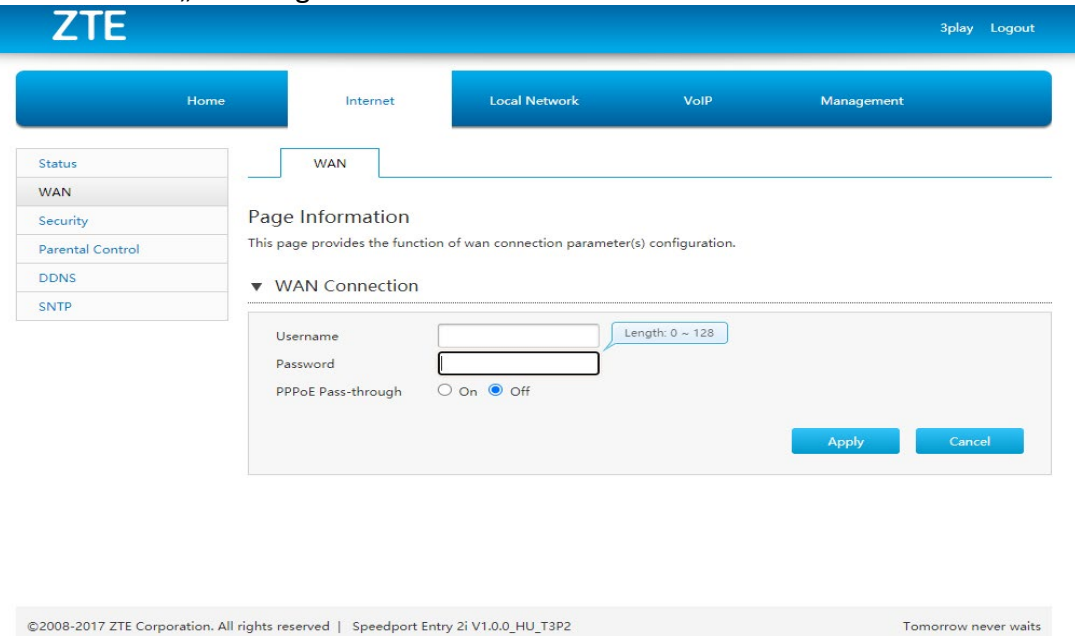

honlap: www.compagnon.hu | e-mail: info@compagnon.hu | levél: 1031 Vízimolnár u. 2. telefon: (40) 333-222 | fax: (1) 421-0327 | iroda: 1031 Vízimolnár utca 2. bank: CIB Bank Zrt. 10700763-68775148-51100005 | adószám: 22930352-2-41